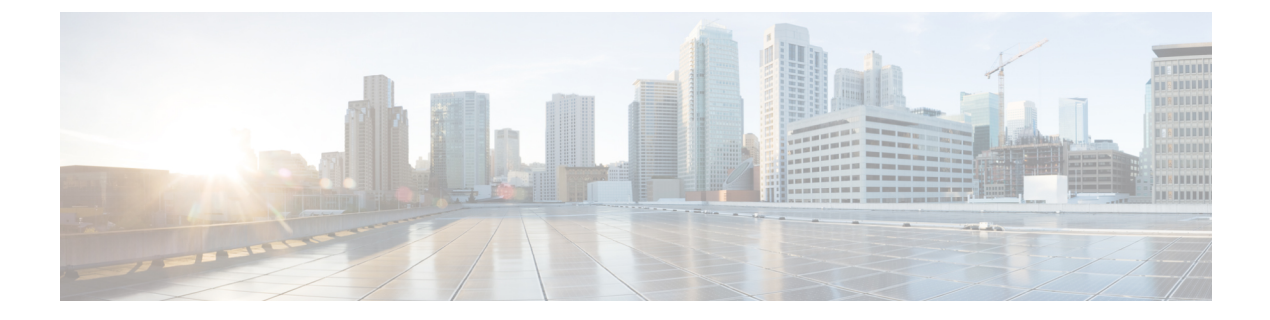

# **Requirements**

- System [Requirements,](#page-0-0) page 1
- Port [Requirements,](#page-3-0) page 4
- [Supported](#page-4-0) Codecs, page 5

## <span id="page-0-0"></span>**System Requirements**

#### lĴ

**Important**

Г

Each of the components listed in the following table must meet the requirements. Use of unsupported components can result in a nonfunctional deployment.

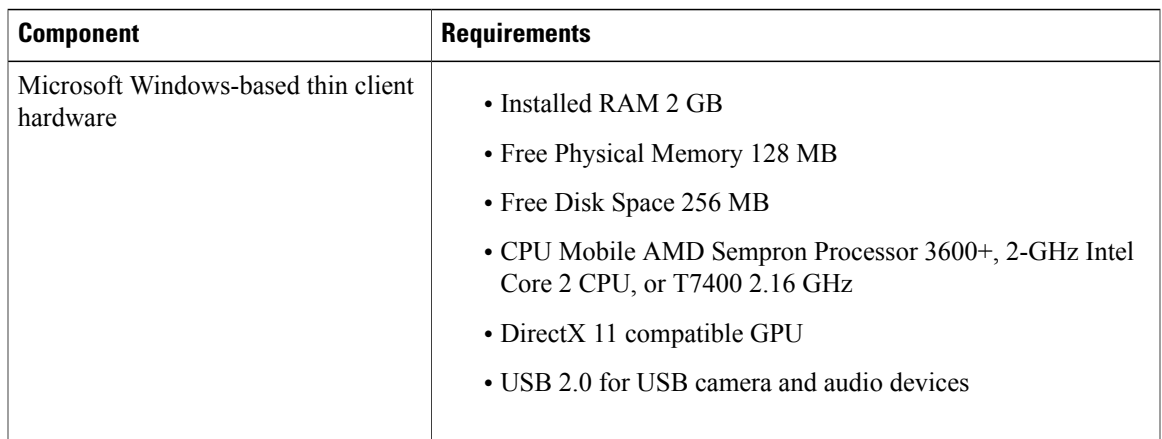

 $\overline{\phantom{a}}$ 

 $\mathbf I$ 

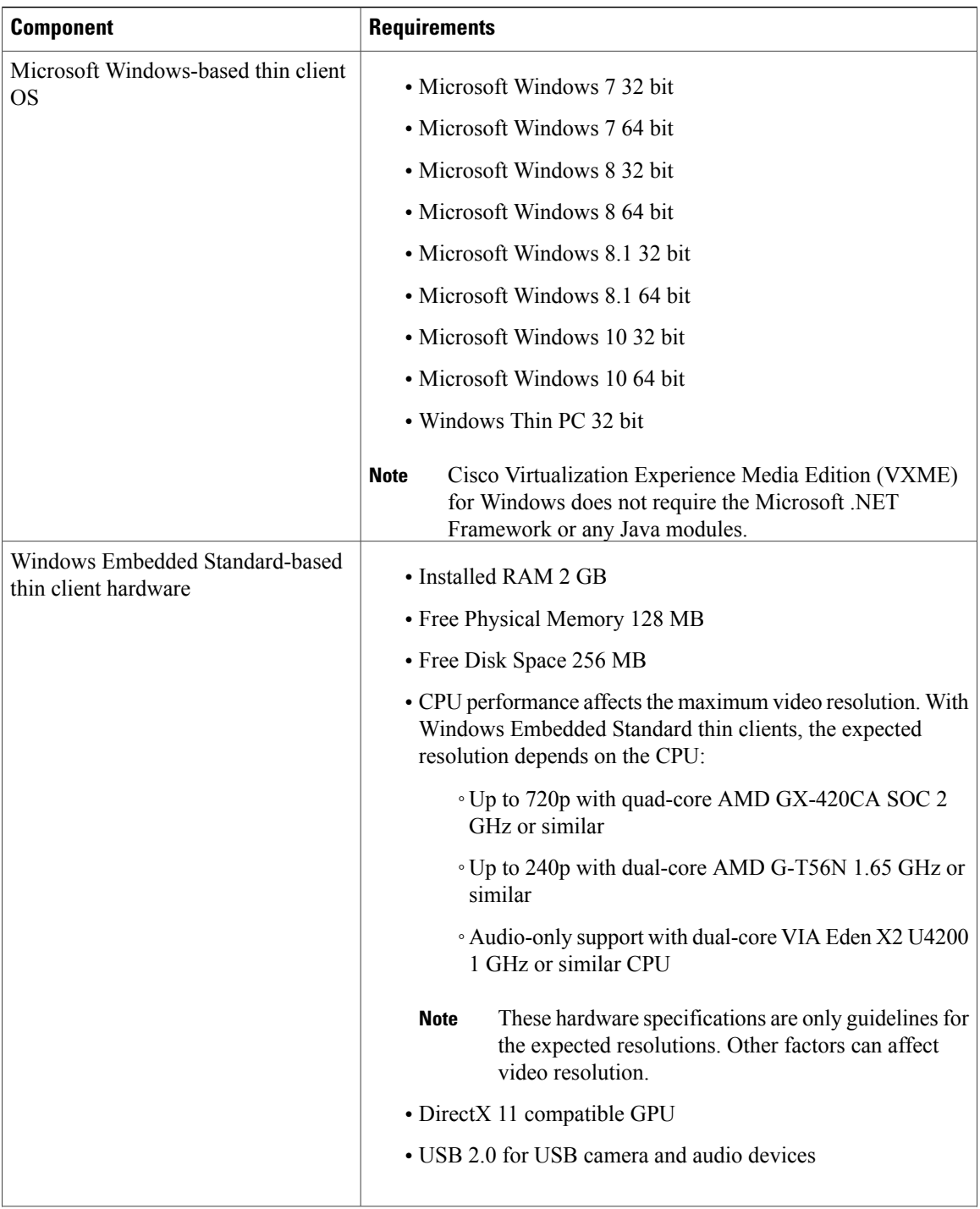

 **Deployment and Installation Guide for Cisco Virtualization Experience Media Edition for Windows Release 11.5**

 $\overline{\mathsf{I}}$ 

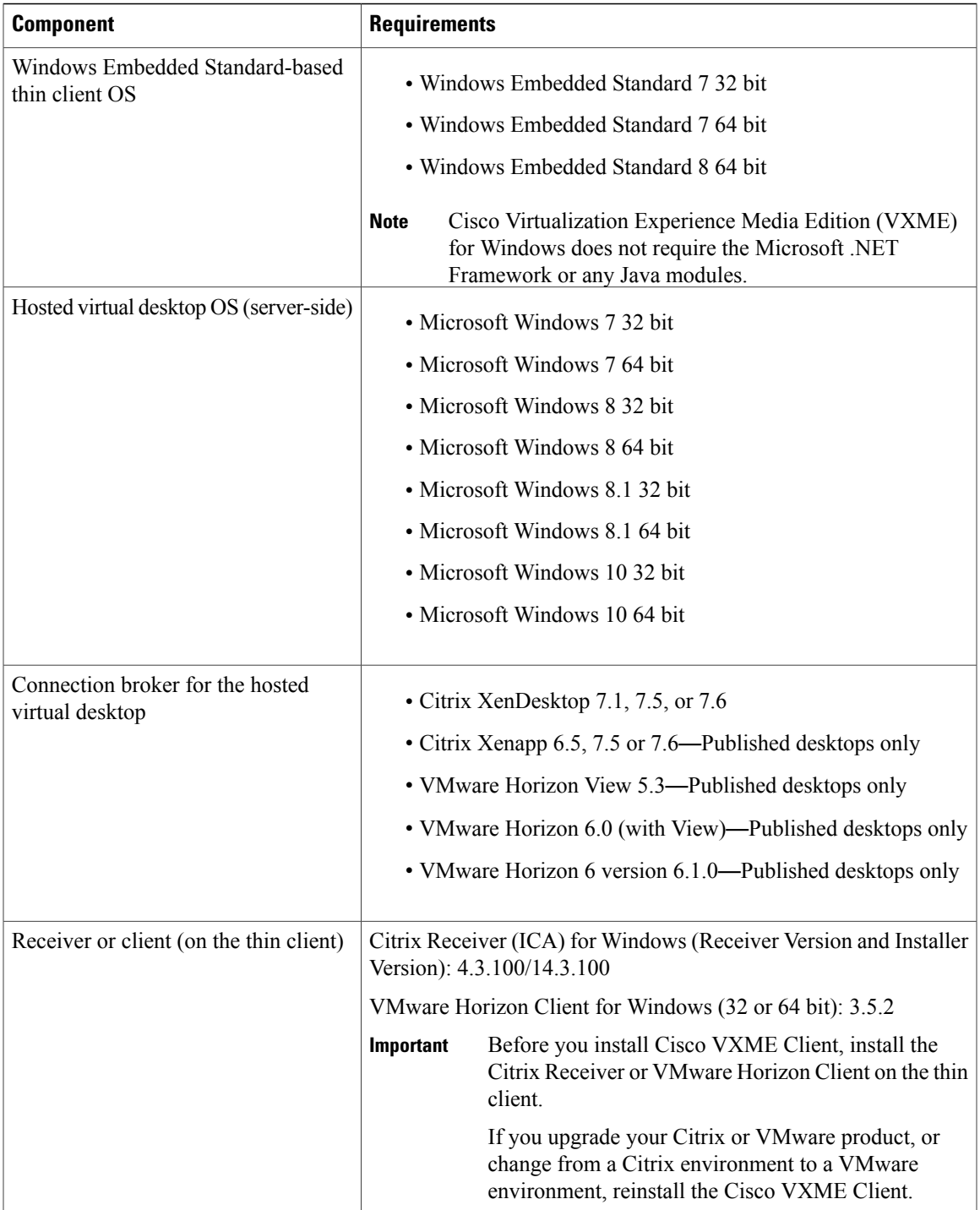

I

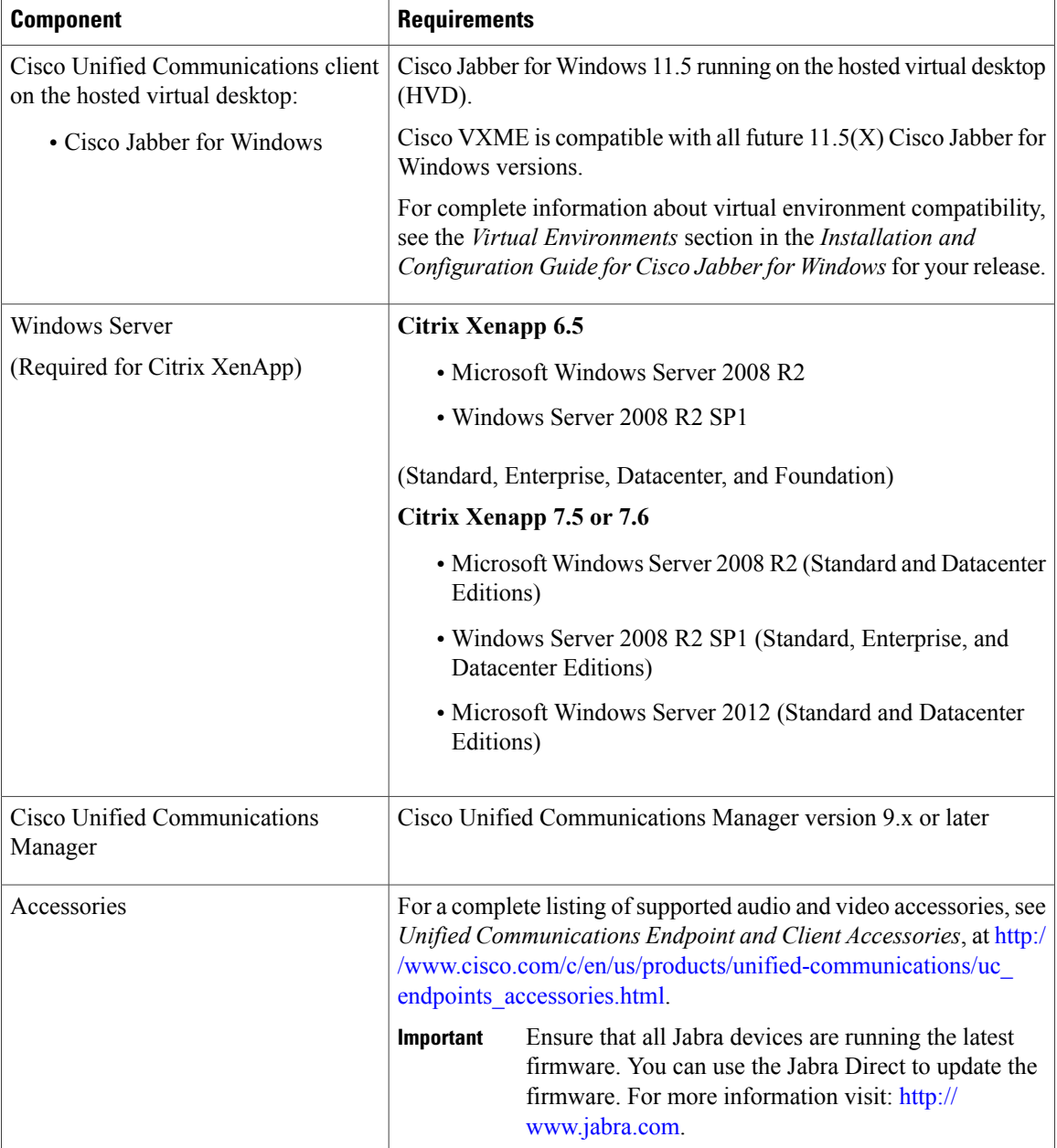

### <span id="page-3-0"></span>**Port Requirements**

**Note**

The Cisco VXME Client installer does not add firewall rules. You may need to disable the Windows Firewall on the endpoints, or add an exception to allow Cisco VXME Client.

The following table lists the ports or port ranges used by Cisco Virtualization Experience Media Edition for Windows.

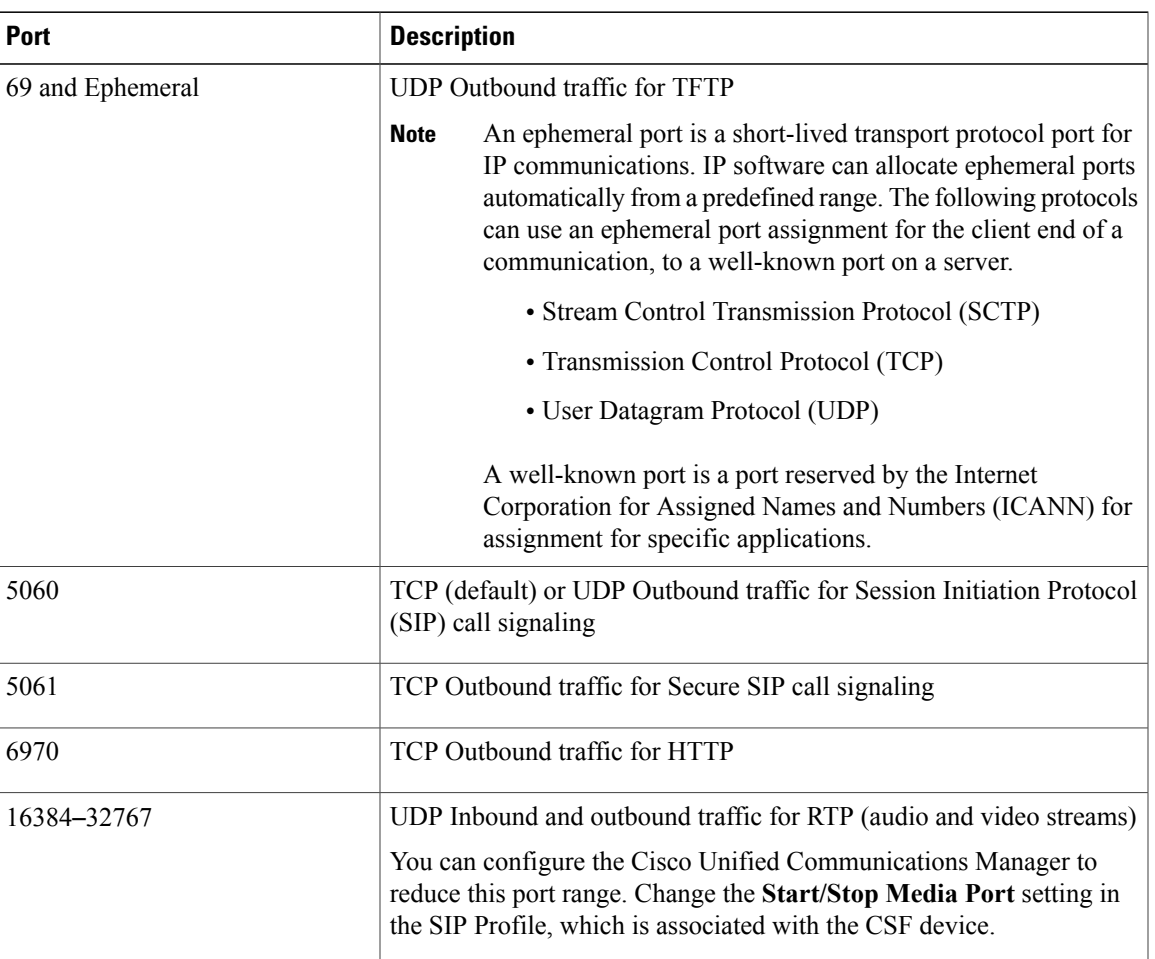

#### **Table 1: Port Usage**

Ú **Important**

Cisco Virtualization Experience Media Edition uses the computer-telephony integration (CTI) protocol. Cisco Jabber for Windows on a hosted virtual desktop uses outbound TCP port 2748 to connect to the CTI gateway. The CTI gateway isthe CTI Manager component of Cisco Unified Communications Manager.

For a complete listing of ports required by Cisco Jabber for Windows, see the planning guide for your release of Cisco Jabber.

#### <span id="page-4-0"></span>**Supported Codecs**

Г

**Table 2: Supported Audio and Video Codecs**

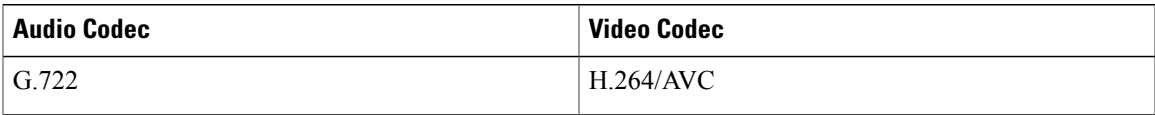

**Deployment and Installation Guide for Cisco Virtualization Experience Media Edition for Windows Release 11.5** 

 $\overline{\phantom{a}}$ 

I

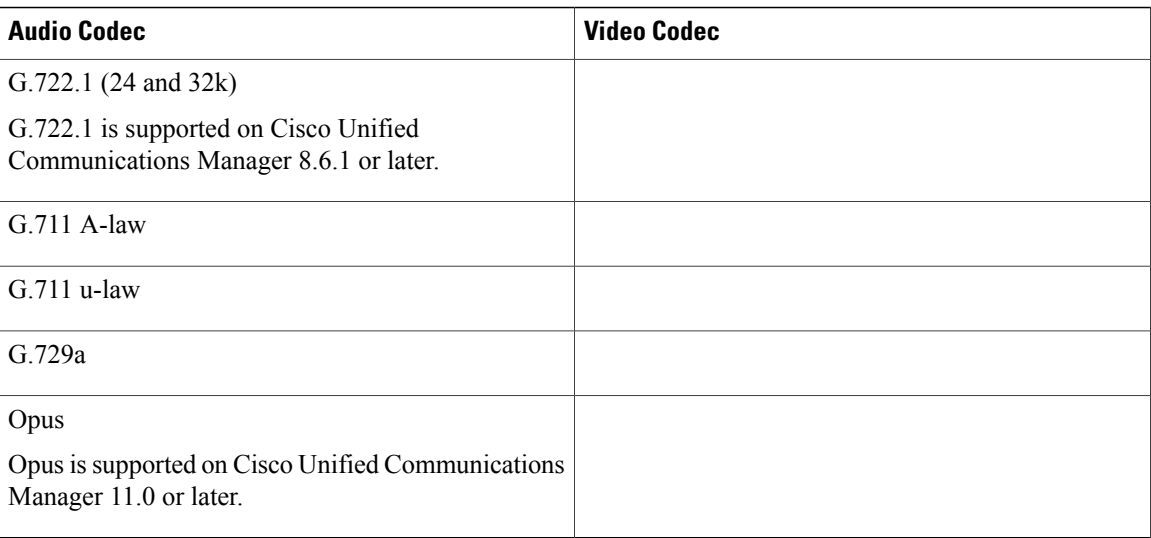

 **Deployment and Installation Guide for Cisco Virtualization Experience Media Edition for Windows Release 11.5**